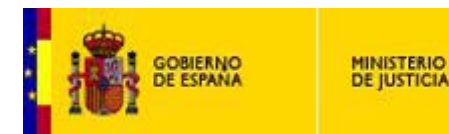

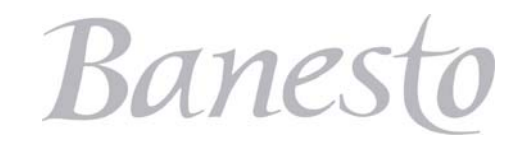

## *Información General:*

La consignación para la realización de la actividad de 'Recurrir', se realiza a través de los mismos canales y forma que el ingreso para cualquier otro tipo de actividad relacionada con los Juzgados.

La cuenta expediente a la que hay que consignar será a una cuenta expediente del propio Juzgado con la codificación indicada por su Secretario Judicial.

Se ha de especificar, como se realiza en cualquier otro ingreso, el 'concepto de pago' para el que se destina la cantidad consignada. En este caso concreto **'Recursos'**.

Cada tipo de recurso tiene una cuantía fija definida, que se expresa en la siguiente relación.

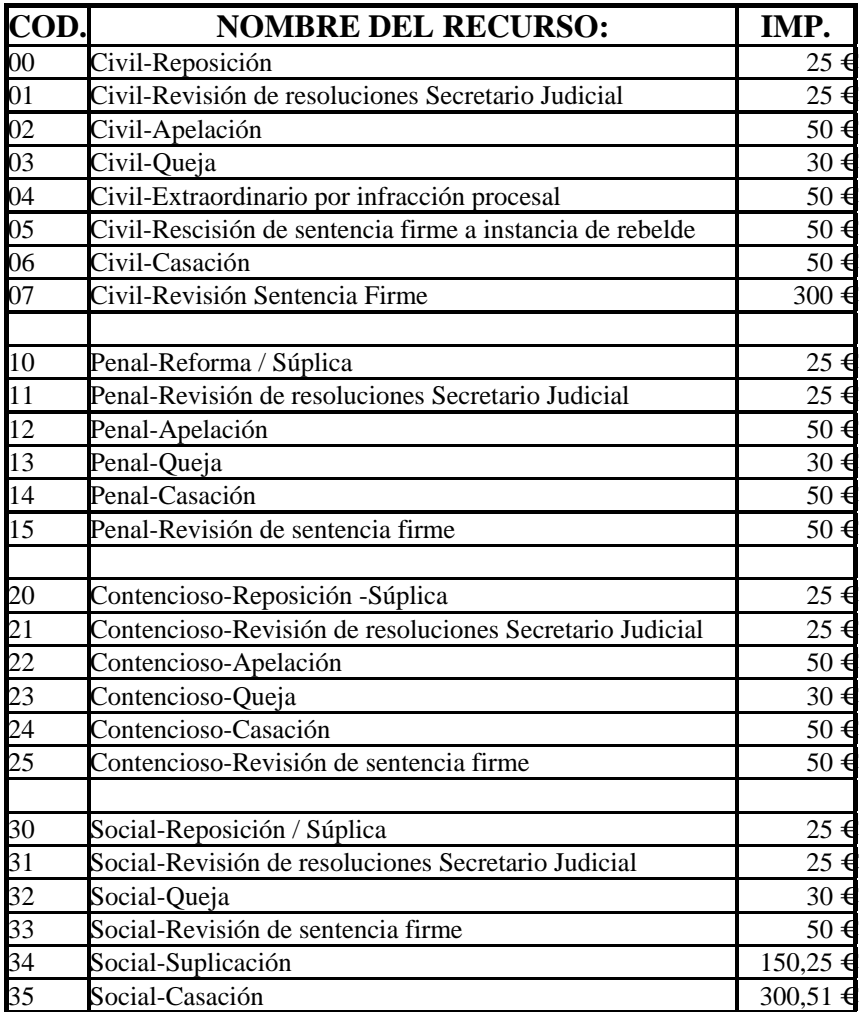

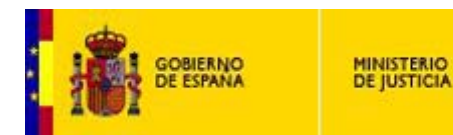

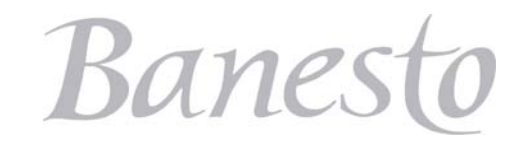

# *Ingreso del depósito a través de la Banca On-LIne:*

Para agilizar la Consignación requerida para recurrir, por el Juzgado para recurrir, no es necesario el realizarla de forma presencial en la sucursal bancaria, Banesto pone a disposición de sus clientes la Consignación a través de Internet.

Los pasos a seguir son los siguientes:

#### *1.-* Acceder a Banesto http://www.banesto.es/

*2.-* Acceder a la opción de 'Consignaciones Judiciales'. Esta opción está situada en la página principal, dentro de la sección 'Servicios' ubicada en la parte inferior de la página.

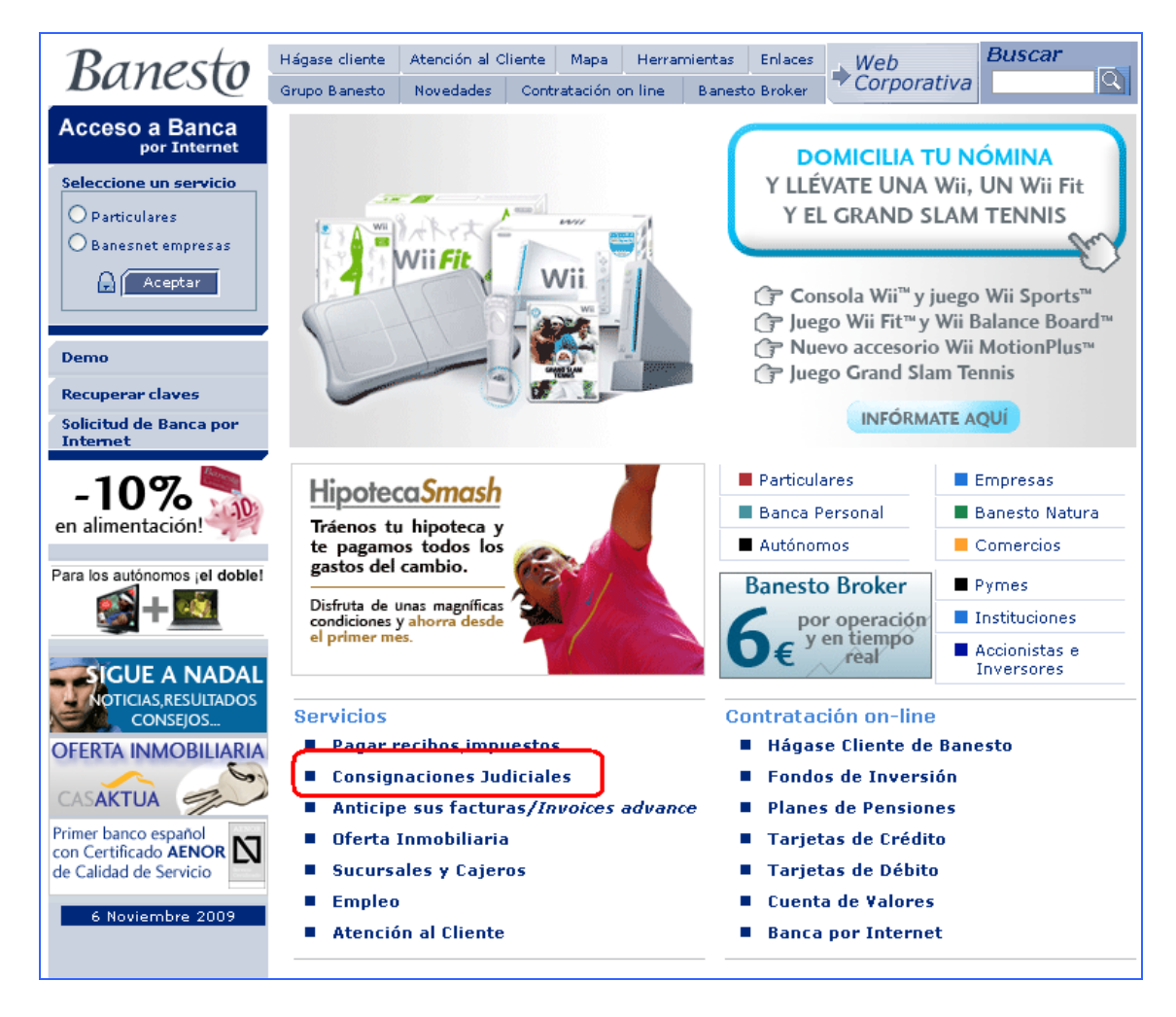

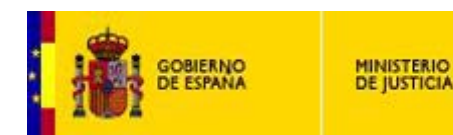

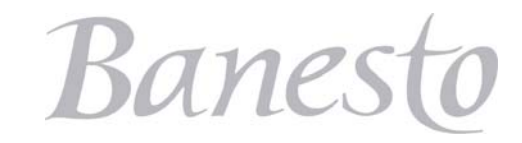

*3.-* Se mostrará una pantalla donde introduciremos nuestras claves de acceso a la Banca Online de Banesto:

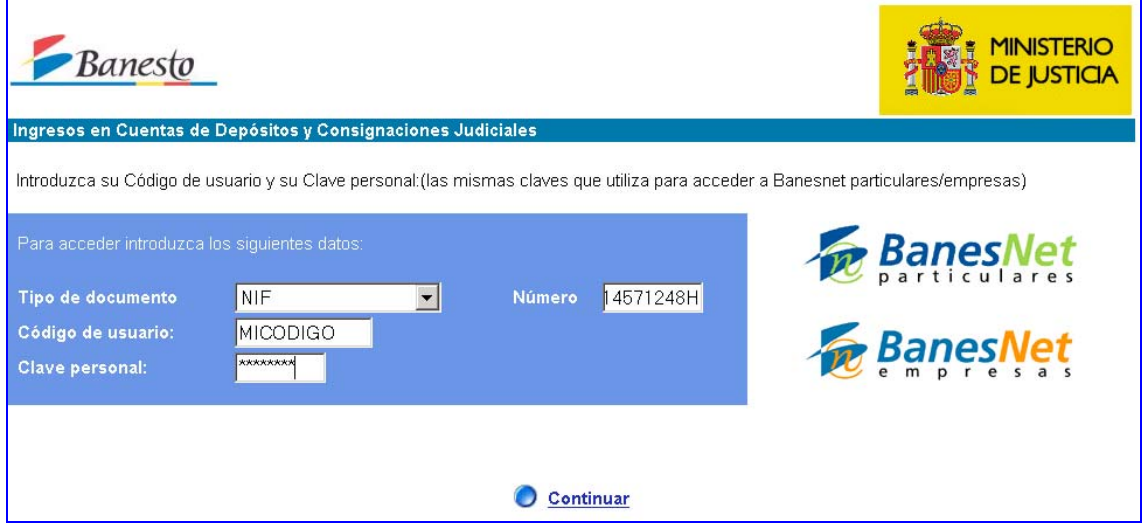

*4.-* Una vez validadas las claves nos mostrará nuestras cuentas para que elijamos desde la que deseamos realizar el pago.

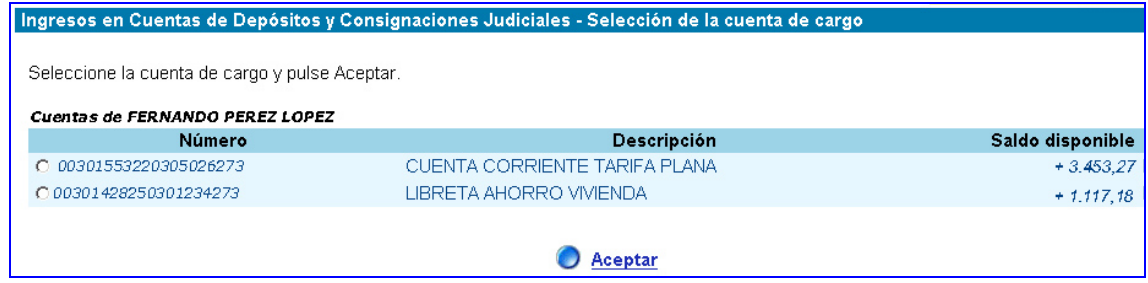

*5.-* Una vez elegida la cuenta sobre la que se realizará el cargo de la consignación, se muestra la siguiente pantalla, donde se deberá de introducir todos los datos relativos a la consignación Judicial.

• Nº De Cuenta Expediente:

#### **JJJJ PPPP CC EEEE AA**

**JJJJ**  $\rightarrow$  Es un código único que identifica al Juzgado. Por ejemplo, el código del Juzgado Penal 2 de Melilla, es el código 3001.

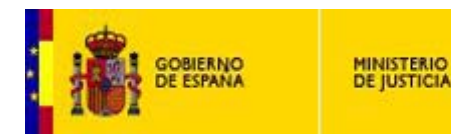

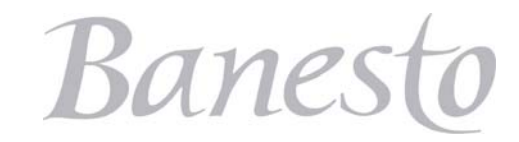

**PPPP** - $\rightarrow$  Código del Juzgado de procedencia. (Habitualmente está a ceros)  $CC \rightarrow Type$  de Procedimiento **EEEE**  $\rightarrow$  Número de Expediente que asigna cada Juzgado a sus procedimientos  $AA \rightarrow$  Dos últimos dígitos del año del expediente

- Información relativa a la persona a la que va destinada el ingreso
- Información de la persona que realiza el ingreso
- Concepto de pago (Recursos)
- Importe del pago (Ver información anexa de importe por tipo de recurso)
- Observaciones: Especificar el tipo de recurso (no obligatorio, pero aconsejable)

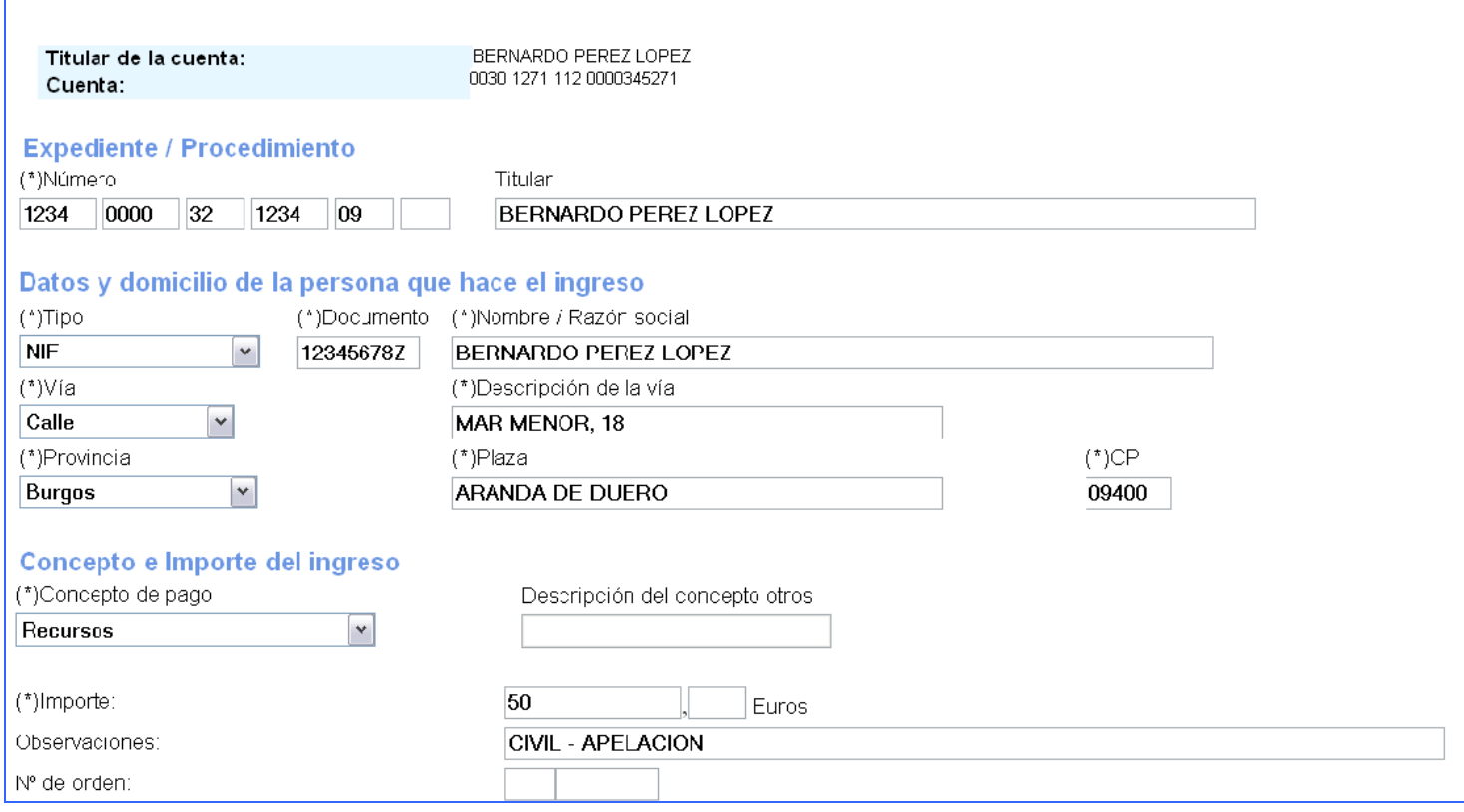

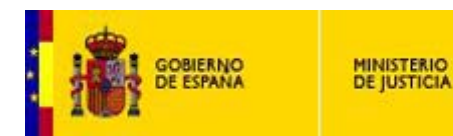

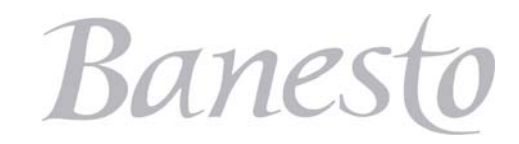

#### **Notas:**

• En la confección del número de la Cuenta Expediente aparecen 6 casillas para la introducción de los 16 dígitos. En este caso en la última casilla no habrá que introducir información alguna.

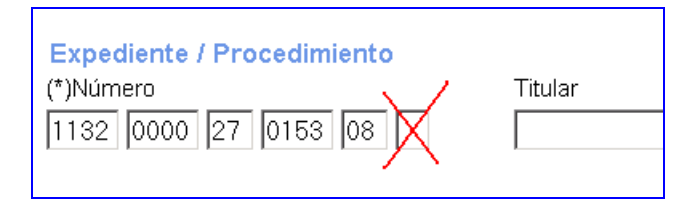

• En la casilla correspondientes al epígrafe 'Nº de Orden, no hay que consignar valor alguno.

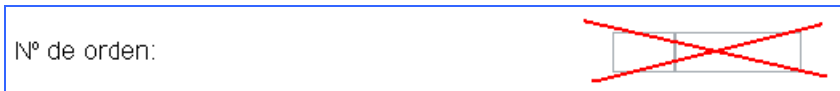